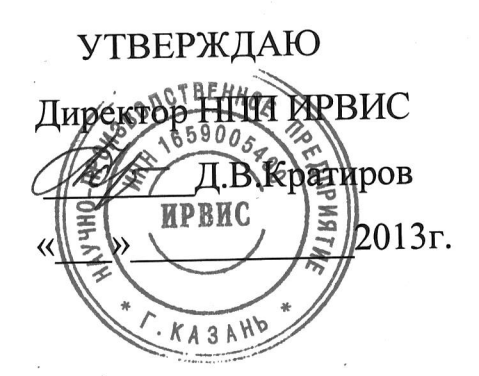

# РЕГИСТРАТОРЫ ИНФОРМАЦИИ ОДНОКАНАЛЬНЫЕ РИ

 $\frac{1}{2} \frac{1}{2} \frac{1}{2} \frac{1}{2} \frac{1}{2}$ 

 $\frac{\partial}{\partial x} \frac{\partial}{\partial y}$ 

 $\frac{5\pi R}{\pi} \frac{1}{R_{\rm eff}}$  .

Руководство по эксплуатации ИРВС 1112.0100.00 РЭ1

> **КАЗАНЬ** 2013г.

# СОДЕРЖАНИЕ

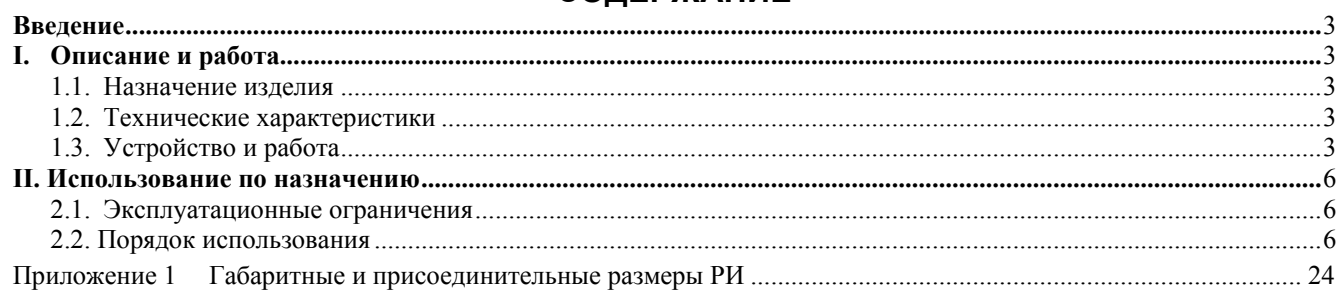

#### **ВВЕДЕНИЕ**

Настоящее руководство по эксплуатации предназначено для ознакомления с устройством и принципом работы специализированных регистраторов информации одноканальных<sup>1</sup> (далее РИ), входящих в состав БИП расходомеров-счетчиков вихревых ИРВИС-РС4М (далее - расходомеров-счетчиков).

При изучении РИ следует дополнительно пользоваться следующими документами:

- Расходомеры-счетчики вихревые ИРВИС-РС4М. Инструкция по эксплуатации. ИРВС 9100.0000.00 РЭ5И;

- И9101-204 Инструкция по эксплуатации комплекта «Диспетчеризация ногами».

- И9101-237 Вариант комплектации с индикатором потока. Инструкция по эксплуатации.

# **I. Описание и работа**

#### 1.1. НАЗНАЧЕНИЕ ИЗДЕЛИЯ

РИ представляет собой электронное устройство в отдельном пластмассовом корпусе, входящее в состав блока интерфейса и питания (далее БИП) расходомеров-счетчиков.

РИ предназначен для управления отображением информации на индикаторе БИ, ведения архивов событий, среднечасовых и среднесуточных значений измеряемых параметров, формирования отчетных ведомостей и обеспечения их вывода на принтер, записи на флэш-носитель, а также для передачи данных по интерфейсу RS232/485

РИ по интерфейсу RS232/485 может передавать в АСУТП следующие параметры<sup>2</sup>:

- температура измеряемой среды в трубопроводе, град С;
- абсолютное давление измеряемой среды в трубопроводе, кПа;
- $-$ объемный (массовый) расход измеряемой среды в трубопроводе при стандартных условиях, норм м<sup>3</sup>/ч (кг/ч);
- объем (массу, энергосодержание) измеряемой среды при стандартных условиях, норм.м<sup>3</sup> (кг, Гкал);
- расход теплоты<sup>3</sup>, Гкал/ч;
- количество теплоты<sup>3</sup>, Гкал;
- данные из архива параметров и событий за запрашиваемый период времени.

### 1.2. ТЕХНИЧЕСКИЕ ХАРАКТЕРИСТИКИ

1.2.1. Условия эксплуатации

1) температура – от минус 10 до плюс 45 °С<sup>4</sup>;

2) влажность: не более  $95 \pm 3\%$  при температуре 35 °С;

3) барометрическое давление: от 84 до 106,7 кПа.

1.2.2. Габаритные и присоединительные размеры РИ должны соответствовать указанным в Приложении 1.

1.2.3. Масса РИ – не более 0,3 кг.

1.2.4. По устойчивости к возлействию окружающей среды РИ определяется степенью защиты БИП (IP54 по ГОСТ 14254-96).

Степень устойчивости к воздействию окружающей среды РИ при бескорпусном исполнении БИП определяется степенью зашиты шкафа (корпуса), в котором он установлен (не менее IP54).

1.2.5. РИ соответствует климатическому исполнению по ГОСТ 15150-69 - УХЛ, категории размещения -3.1, для температуры от -10 °С до +45 °С<sup>5</sup>.

1.2.6. Средний срок службы РИ - 15 лет.

1.2.7. Ресурс литиевого элемента питания РИ для часов реального времени - 4 года. Замену элемента питания рекомендуется осуществлять при периодической поверке.

1.2.8. Собственных метрологических характеристик РИ не имеет.

#### 1.3.УСТРОЙСТВО И РАБОТА

1.3.1. РИ принимает цифровую посылку содержащую информацию о текущих параметрах измеряемой среды с МЭП БПУ первичного преобразователя расходомера-счетчика, управляет работой индикатора БИ, формирует среднечасовые и среднесуточные архивы значений измеряемых параметров, архивы событий, формирует отчетные ведомости и обеспечивает их вывод на принтер и флэш-носитель, обеспечивает передачу данных по интерфейсу RS232/485 в АСУТП или ПК.

1.3.2. Конструкция РИ

Конструктивно РИ представляет собой пластмассовый корпус, с устанавливаемый с помощью защелки 7 (Приложение 1) на DIN-рейку.

На передней поверхности блока РИ установлены стандартный 25-ти контактный разъем LPT-порта 1 для подключения принтера, 9-контактный разъем RS232 2 (порт 1) для подключения внешней цифровой аппаратуры (модем, компьютер, контроллер и т.п.), 15-контактный разъем 3 для подключения флэш-носителя. На правой боко-

<sup>&</sup>lt;sup>1</sup> Примечание. Предприятие-изготовитель ведет работу по совершенствованию изделия, повышающую его надежность и улучшающую эксплуатационные качества, поэтому в изделие могут быть внесены незначительные изменения, не отраженные в настоящем издании.

<sup>&</sup>lt;sup>2</sup> Примечание. Состав и порядок передаваемых параметров может изменяться по ТЗ Заказчика.

<sup>3</sup> Примечание. Только для ИРВИС-РС4-Пар.

<sup>&</sup>lt;sup>4</sup> Примечание. По специальному заказу возможно исполнение РИ – от минус 40 до плюс 45 °С.

<sup>&</sup>lt;sup>5</sup> Примечание. По специальному заказу возможно исполнение БИП - УХЛ 2, но для температуры от -40 °С до +45 °С.

вой поверхности блока РИ установлен разъем для подключения БИ 8. На нижней поверхности блока РИ расположена вилка контактной системы 4 для подключения интерфейсного кабеля RS485 (порт 1), RS232 (порт 2), штекеры для установки перемычек: 5 (блокировка меню «константы» – «LOCK») и 6 (подключение резисторатерминатора для сети RS485 – «JP1»).

1.3.3. Работа РИ.

При включении питания ИРВИС-РС4М на индикаторе БИП появляется надпись «РИ-5-ХХХ», где обозначение «ХХХ» – номер версии рабочей программы в данном экземпляре РИ.

Вычисление текущих значений измеряемых параметров газа по сигналам с датчиков и учет накопленного объема газа, приведенного к стандартным условиям, ведет только контроллер БОС. РИ с периодом в одну секунду запрашивает данные из БОС. Из значений, передаваемых в ответах на запросы, РИ формирует и сохраняет в энергонезависимой памяти архив параметров и архив событий глубиной по 100 суток. Текущее значение счетчика объема газа, приведенного к стандартным условиям, сохраняется в энергонезависимой памяти БОС и обеспечивает возможность замены РИ без потери данных. РИ не требует индивидуальных заводских настроек под установку в конкретный экземпляр БИП ИРВИС-РС4М.

РИ имеет возможность подключения по интерфейсу RS232/485 к COM-порту компьютера, или к портам RS232, RS485 иного устройства телеметрии: модема, промышленного контроллера, преобразователя интерфейса и т.п. При подключении выхода RS485 РИ к порту RS232 устройства телеметрии необходимо использовать преобразователь RS485/232. В случае подключения к одному компьютеру нескольких расходомеровсчетчиков, должна использоваться сеть устройств, соединенных через интерфейс RS485 либо через телефонную сеть и модемы, подключаемые к RS232.

 Регистратор РИ-5 имеет два логических последовательных порта. Порт 1 имеет два физических интерфейса: 9-контактный разъем RS232 на передней панели и три клеммы RS485 в нижней части блока, порт 2 – один физический интерфейс: три клеммы RS232 в нижней части блока.

При подключении РИ к компьютеру или устройству телеметрии имеется возможность дистанционного считывания архивов и рабочих диапазонов по давлению, температуре, расходу. С компьютера можно изменить компонентный состав и плотность рабочей среды, название предприятия, значения отчетного часа, даты и времени. Для защиты от несанкционированного доступа к этим данным линия связи может быть защищена паролем, возможность изменения состава рабочей среды может быть заблокирована. В любом случае, факт изменения параметров фиксируется в архиве событий глубиной 100 суток, а введенные значения – в архиве констант глубиной 64 записи.

РИ имеет возможность вывода архивов для печати на принтере. Принтер обязательно должен быть DOSсовместимый, т.е. поддерживающий печать символов по кодовой таблице. Основным способом подключения принтера к РИ является параллельный интерфейс CENTRONICS: 25-контактный разъем для подключения принтера расположен на передней панели РИ (поз.1, Приложения 1). Для подключения используется кабель из комплекта к принтеру. Имеется техническая возможность подключения удаленного принтера к порту 1 через интерфейс RS232 или через интерфейс RS485 и преобразователь RS485/232.

Для сбора данных в электронном виде из РИ на компьютер при отсутствии технических средств связи предназначен комплект «Диспетчеризация ногами». Комплект «Диспетчеризация ногами» состоит из флэш-носителя, адаптера ПК и программного обеспечения. Флэш-носитель является аналогом твердотельных карт памяти (флэш-памяти), но с учетом условий эксплуатации выполнен в корпусе вилки 15-контактного разъема. Запись данных производится РИ автоматически при подключении флэш-носителя носителя к ответному разъему, установленному на передней панели РИ. Флэш-носитель по выбору пользователя может применяться для переноса на компьютер двух типов данных: либо архивов, накопленных в энергонезависимой памяти РИ, либо хронологических последовательностей «мгновенных» значений измеряемых параметров – трендов. Считывание архивов и трендов производится через адаптер ПК. Имеется две модификации адаптера: для подключения к COM-порту и для подключения к USB-порту компьютера. Для считывания на компьютер архивов из флэш-носителя или непосредственно из РИ предназначена программа «Ирвис-ТП. Чтение архивов и текущих значений» (файл Ri4s.exe), эта же программа применяется для считывания трендов из флэш-носителя. Программы поставляются в комплекте с расходомером-счетчиком на CD-диске с техдокументацией и выложены на официальном сайте ООО НПП ИРВИС.

1.3.3.1. Отсчет времени.

Сохранение данных в архиве РИ производится с привязкой к календарной дате и времени. При отключенном питании БИП, отсчет даты и времени производится по часам реального времени (ЧРВ), аппаратно реализованным в РИ. Источником питания для ЧРВ, на время отсутствия питания БИП, служит литиевый элемент. Срок его эксплуатации до замены определяется временем хранения расходомера-счетчика без включения сетевого питания, но не менее 4 лет. При включенном питании БИП отсчет времени производится по внутреннему таймеру РИ, в конце каждого часа производится синхронизация ЧРВ и таймера. При отказе ЧРВ отсчет времени также производится по внутреннему таймеру РИ. Для исключения нарушений структуры архивов при отказе ЧРВ или при переводе даты, времени, в РИ обеспечивается учет времени наработки (Тнар). Под временем наработки понимается суммарное время работы РИ (время, когда было включено питание). Отсчет Тнар ведется по внутреннему таймеру РИ независимо от ЧРВ. Отсчет Тнар начинается при первом включении расходомера-счетчика от нуля и далее ведется в цикле до максимальной величины 65535 часов (7,5 лет). При отключении питания накопленное значение Тнар сохраняется в памяти РИ неизменным. Периодический контроль Тнар по индикатору дает возможность выявить факты выключения расходомера-счетчика даже без распечатки архивов.

1.3.3.2. Ведение и печать архива событий.

В РИ постоянно ведется и обновляется архив событий за последние 100 суток по времени наработки. Запись в архив - циклическая, с заменой информации 101-суточной давности. Архив не имеет ограничения по количеству фиксируемых событий благодаря тому, что зарезервированы ячейки памяти для всех событий за каждый интервал 0,1 часа по Тнар.

В архиве событий сохраняются:

- значение Тнар и ЧРВ (дата, время) перед записью;

- 1 байт флагов событий, устанавливаемых БОС;

- 2 байта флагов событий, устанавливаемых РИ.

Побитный состав флагов указан в протоколе связи с верхним уровнем (приведен на CD-диске из комплекта поставки).

Архив событий может выводиться на принтер (см. также п.2.2.9), на флэш-носитель из комплекта «Диспетчеризация ногами» или на компьютер. Вывод данных из архива на печать или на компьютер осуществляется по запрашиваемым отчетным суткам. За начало и конец суток принимается отчетный (контрактный) час, значение которого задается в режиме «Установки». Привязка сообщений об отказах на индикаторе и в распечатке архива событий к конкретным отказам и способам их устранения приведена в п.3.3 ТД «Расходомеры-счетчики вихревые ИРВИС-РС4М. Инструкция по эксплуатации. ИРВС 9100.0000.00 РЭ5И».

1.3.3.3 Ведение и печать архива параметров.

Для создания отчетных ведомостей узла учета газа в архиве параметров РИ сохраняются данные за каждый час (по ЧРВ) отчетного периода 100 суток. Сохранение параметров происходит при выключении питания и при смене часа по ЧРВ. В архиве параметров сохраняются с привязкой к дате и времени записи следующие данные:

- по значениям накопительных счетчиков:

- счетчика объема при стандартных условиях;

- счетчика объема при рабочих условиях;

- счетчика времени наработки;

-по значениям, накопленным за текущий час (по ЧРВ):

- среднего давления газа;

- средней температуры газа;

- счетчика времени нештатной ситуации, препятствующей измерению расхода (Тнс)

 - счетчика объема при нештатной ситуации второго типа (Vнс2) – это объем газа, для которого приведение к стандартным условиям выполнялось не по измеренным, а по подстановочным (договорным) значениям давления или температуры – при выходе из строя канала измерения давления или температуры.

Значение объема при стандартных условиях V, записываемое в архив, определяется последним принятым с БОС значением V.

Накопленный объем при рабочих условиях V<sub>ру</sub> вычисляется РИ в конце каждого часа (по ЧРВ или при выключении расходомера-счетчика) на основе разницы объемов при стандартных условиях на конец и начало данного часа, среднечасовых значений температуры, и давления.

Среднечасовые величины температуры Т<sub>ср</sub> и давления Р<sub>ср</sub> вычисляются как средние величины, действовавшие в период от предыдущей до очередной записи в архив.

Архив параметров может выводиться на принтер, на флэш-носитель из комплекта «Диспетчеризация ногами» или на компьютер. Вывод данных из архива на печать или на компьютер осуществляется по запрашиваемым отчетным суткам. За начало и конец суток принимается отчетный (контрактный) час, значение которого задается в режиме «Установки». При выводе архива параметров на принтер возможно выбрать форму представления данных: отчет за сутки (по часам), за период и за месяц (по суткам с подведением итога), подробнее см. п. 2.2.9. Все формы отчета печатаются на основе почасовых данных из архива параметров и данных по нештатным событиям.

Итоговые параметры за запрашиваемые отчетные сутки рассчитываются по формулам:

$$
\tau_{BKT} = \Sigma \left( T_{Hap\ i} - T_{Hap\ i-1} \right), \, \Psi;
$$

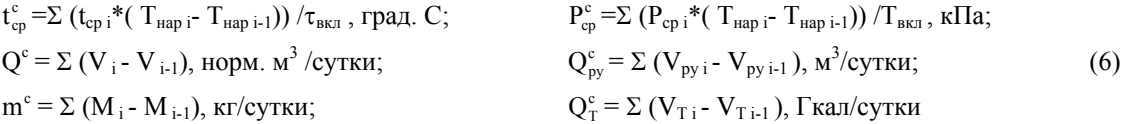

где: i, i-1 – индексы текущей и предыдущей записей в архив параметров в пределах обрабатываемых суток; τвкл - время во включенном состоянии;

Тнар - время наработки;

 $t_{cp}^{c}$  и  $P_{cp}^{c}$  - среднесуточные температура и давление;

 $Q^c$  и  $Q^c$  - расход измеряемой среды за сутки при стандартных условиях и при рабочих условиях;

V и V<sub>ру</sub> - накопленный объем измеряемой среды при стандартных условиях и при рабочих условиях;

m<sup>c</sup> - массовый расход за сутки<sup>1</sup>; М - накопленная масса измеряемой среды;

 $Q_{\tau}^{\rm c}$  - расход тепловой энергии<sup>1</sup>;

 $V_T$  - накопленное количество тепловой энергии<sup>1</sup>.

 <sup>1</sup> Примечание. Только для исполнения ИРВИС-РС4-Пар.

С учетом отключения питания, переустановок даты и времени в архивных сутках может быть меньше или больше 24 часов, в том числе несколько одинаковых значений времени (при переводе ЧРВ назад), отличающихся по времени наработки. В любом случае, на печать выдаются все следующие подряд строки архива за запрашиваемый период. Таким образом, при любых переустановках ЧРВ архивная информация не может быть потеряна.

1.3.3.4. Обмен данными с верхним уровнем.

Для считывания архивов и текущих значений, проверки функционирования РИ и линии связи предназначена программа программа «Ирвис-ТП. Чтение архивов и текущих значений» (файл Ri4s.exe), поставляемая в комплекте с расходомером-счетчиком на CD-диске. Для автоматического считывания архивов и текущих значений по заданному расписанию, сохранения баз данных и распечатки отчетных ведомостей на компьютере предназначено программное обеспечение «Диспетчер-2». Заказчиком может быть разработано собственное программное обеспечение для верхнего уровня сети расходомеров-счетчиков ИРВИС-РС4М. Для получения текущих данных программа Заказчика может использовать ОРС-сервер, разработки НПП «Ирвис».

Обмен данными РИ в сети верхнего уровня организован на основе применения протокола обмена MOD-BUS (приведен на CD-диске из комплекта поставки).

Устройством MASTER является компьютер, а устройством SLAVE является РИ. Данные передаются в режиме RTU, скорость по умолчанию 4800 бит/сек., 8 бит, 1 стоповый, без контроля четности, контрольная сумма CRC16, управления потоком нет.

Адрес устройства в сети верхнего уровня («код запроса») устанавливается с клавиатуры БИП в режиме «Константы» (значение по умолчанию – «**XYZ**», где: **YZ** – две последние цифры заводского номера БИП; **X** = 1, если **Y =** 0; **X** = 0, если **Y ≠** 0).

С клавиатуры БИП в режиме «Константы» устанавливаются также значение пароля для доступа к расходомеру-счетчику по сети (значение по умолчанию – «0х0000»), скорость обмена для последовательного порта 1 (по умолчанию 4800 бит/сек), скорость обмена для порта 2 (по умолчанию 4800 бит/сек).

С клавиатуры БИП в режиме «Константы» устанавливаются также скорость обмена (по умолчанию 4800 бит/сек) и значение пароля для доступа к расходомеру-счетчику по сети (значение по умолчанию – «0х0000»).

В случае несоответствия запрашиваемых либо передаваемых данных требованиям протокола РИ отвечает сообщением с кодом ошибки и модифицированным номером функции в соответствии с описанием протокола MODBUS.

# **II. ИСПОЛЬЗОВАНИЕ ПО НАЗНАЧЕНИЮ**

#### **2.1. ЭКСПЛУАТАЦИОННЫЕ ОГРАНИЧЕНИЯ**

2.1.1. Условия эксплуатации:

- 1) температура от минус 10 до плюс 45 °С<sup>1</sup>;
	- 2) влажность: не более  $95 \pm 3\%$  при температуре 35 °С;
	- 3) барометрическое давление: от 84 до 106,7 кПа.

#### **2.2. ПОРЯДОК ИСПОЛЬЗОВАНИЯ**

2.2.1. Показания расходомера-счетчика необходимо снимать не реже 1 раза в месяц. При этом израсходованный объем рабочего газа, и время наработки расходомера-счетчика за истекший период определяются как разность снятого и предыдущего значений.

Если снятое значение счетчика объема меньше предыдущего (произошло переполнение), прибавить к снятому значению 100.000.000 и произвести вычисление.

2.2.2. Снятие архивных данных из РИ может осуществляться непосредственной распечаткой отчетов на принтере, подключенном к разъему БИП «Принтер» (25-контактный LPT), либо передачей архивных данных на компьютер через проводную связь, радиомодем, или с помощью переносного флэш-носителя информации (из комплекта «Диспетчеризация ногами»).

**ВНИМАНИЕ! Во избежание выхода из строя источника питания и индикатора БИП порядок подключения принтера к разъему LPT-порта должен быть следующим: вначале подключить кабель связи принтера с РИ, затем подключить питающее напряжение к принтеру.** 

2.2.3. Индикатор служит для оперативного контроля параметров измеряемой среды, индикации времени наработки, аварийных сигналов и отображения пользовательского меню. Переключение режимов индикации осуществляется РИ по нажатию кнопок «Режим» и «Ввод» на лицевой панели БИП в соответствии с п.2.2.9 настоящего документа.

В режиме индикации текущих параметров измеряемой среды на индикаторе отображаются название, размерность и значение измеряемого параметра.

Значение накопленного объема (массы) измеряемой среды индицируется 1 норм.м<sup>3</sup> (1 кг).

Значение времени наработки индицируется в часах с дискретностью 0,1 часа.

Значение объемного (массового) расхода измеряемой среды при стандартных условиях индицируется с дискретностью 0,1 норм. $\mathbf{M}^3/\mathbf{q}$  (0,1 кг/ч).

Значение объемного расхода измеряемой среды при рабочих условиях индицируется с дискретностью 0,1 м<sup>3</sup>/ч. Значение накопленного количества теплоты<sup>2</sup> индицируется с дискретностью 0,001 Гкал/ч.

 $^1$ Примечание. По специальному заказу возможно исполнение БИП – от минус 40 до плюс 45 °C. <sup>2</sup> Примечание. Только для исполнения ИРВИС-РС4-Пар.

Значение расхода теплоты<sup>2</sup> индицируется с дискретностью 0.0001 Гкал.

Значение абсолютного давления измеряемой среды индицируется в кПа с дискретностью 0,1 кПа.

Значение температуры измеряемой среды индицируется в  $\,^{\circ}$ С с дискретностью 0,1  $^{\circ}$ С. При отрицательных температурах на индикаторе появляется знак "−". При положительных температурах - знак отсутствует.

В случае отсутствия расхода измеряемой среды через ПП на индикаторе появляется сообщение «Внимание! Нет расхода».

2.2.4. В расходомере-счетчике реализована возможность изменения вида рабочего газа.

При выпуске из производства рабочий газ указывается в паспорте на расходомер-счетчик и соответствует Опросному листу при заказе. Выбор однокомпонентного рабочего газа может осуществляться из следующего списка: азот, воздух, аргон, диоксид углерода, водяной пар. Для природного метансодержащего газа по методу NX-19 ГОСТ 30319.2 может осуществляться корректировка его компонентного состава: содержание диоксида углерода, азота в объемных процентах и изменение плотности при стандартных условиях.

Функция выбора видов рабочего газа и свойств природного газа может быть заблокирована или активирована с помощью специальной программы по согласованию с поставщиком газа. Активация возможна в двух вариантах: либо одновременно функции выбора вида однокомпонентного газа и изменения свойств природного газа, либо только функция изменения свойств природного газа.

2.4.5. В расходомере-счетчике реализована система самодиагностики, позволяющая обнаружить различные события, которые влияют на достоверность измерения, сигнализировать об этом оператору, задействовать иной метод расчетов в соответствии с заранее введенными договорными параметрами. Для удобства краткого представления в отчетах все обнаруживаемые события разделены на четыре типа. Два типа охватывают нештатные ситуации (НС1...НС2). Изменение констант обозначается как нештатная ситуация (НС3) для упрощения обнаружения несанкционированных изменений. Четвертый тип (НС4) включает события, которые в общем случае не являются нештатной ситуацией не препятствуют измерениям, но значимы при контроле работы газопотребляющего оборудования. Причины нештатных событий и способы устранения подробно рассмотрены в разделе 3.3. Соответствие событий и типов нештатных ситуаций приведено в таблице 1.

Таблица 1

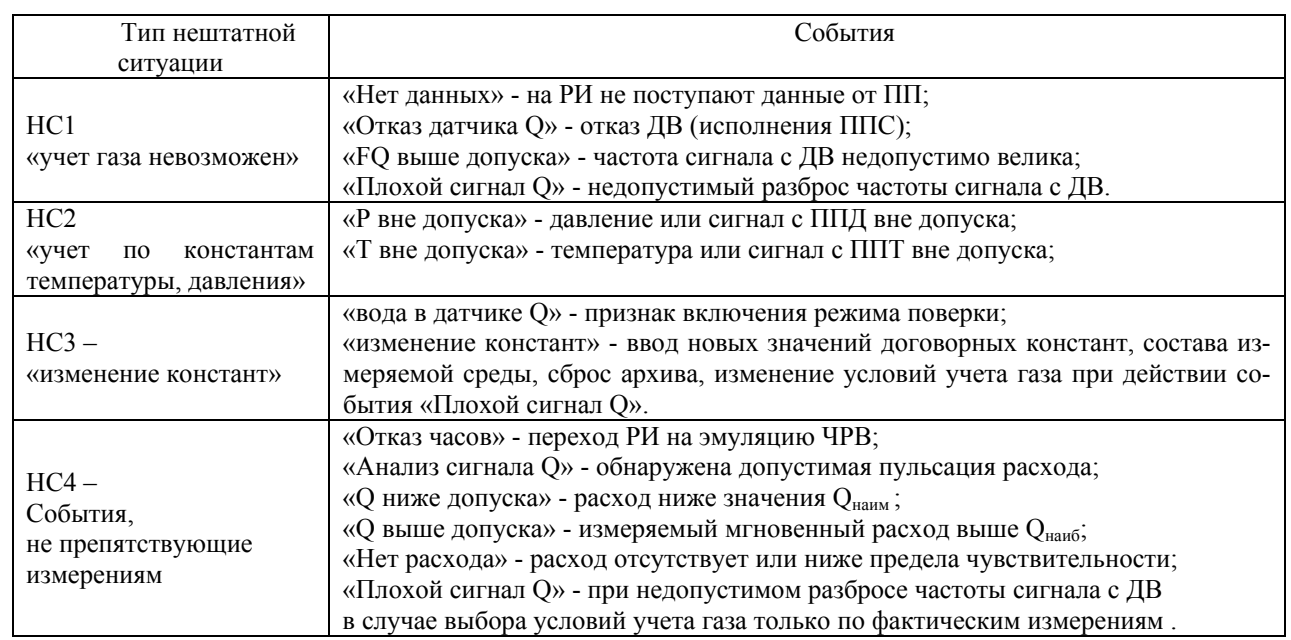

2.2.6. В случае возникновения нештатных ситуаций типа НС1 включается счетчик времени нештатной ситуации Тнс, значение сохраняется в почасовом архиве параметров. Расчет объема при нештатных ситуациях типа НС1 производится при формировании отчета умножением значения договорного расхода, действующего в этот момент, на сумму времени пропуска в заполнении архива и времени Тнс за данный отчетный период. Результат приводится в отчетах как слагаемое в расчете Vнс – итоговом значении объема при нештатных ситуациях за отчетный период. Время пропуска в заполнении архива за сутки подсчитывается как разность номинального количества часов в данных отчетных сутках (с учетом сезонного перевода времени) и времени включенного состояния прибора за данные отчетные сутки. Время пропуска в заполнении архива может быть обусловлено выключением электропитания прибора или переводом вперед часов реального времени регистратора.

В том случае, если РИ зафиксировал событие «Нет данных», но ПП функционирует автономно, в БОС продолжается учет газа штатным счетчиком объема. При восстановлении линии связи, БОС передает обновленное значение объема на РИ, который за период отказа ведет учет по Vнс. В этой ситуации заинтересованные стороны должны прийти к соглашению, по которому архивному параметру вести расчет потребленного газа за время нештатного события – по V или по Vнс, чтобы исключить удвоение потребленного объема газа. Эта ситуация возможна при частичном повреждении соединительного кабеля: линии питания функционируют, а линии связи – нет.

Событие «Плохой сигнал Q» обрабатывается как тип НС1 только в том случае, если для данного ПП в режиме «Константы» в пункте «Газ при плохом сигнале» выбрано «не учит.». В этом случае, за период действия события «Плохой сигнал О» произволится расчет объема Vнс по логоворным значениям расхода.

При некоторых задачах, например для технологического учета, важно знать именно измеренное значение расхода, даже при не гарантированной заявленной погрешности. На такой случай предусмотрена настройка «Газ при плохом сигнале» - «учит.», при которой учет газа за период действия события «Плохой сигнал Q» ведется по измеренным, а не по договорным значениям расхода. При действии этой настройки, событие «Плохой сигнал Q» в отчетах обозначается как НС4.

2.2.7. Если зафиксировано событие «Р вне допуска» (либо «Т вне допуска»), происходит подстановка соответствующего договорного значения, заданного константой Рдог (Тдог). По договорному значению давления (температуры) рассчитывается и выводится на индикацию текущее значение расхода, по которому ведется учет газа специальным счетчиком объема Vнс2, значение сохраняется в почасовом архиве параметров. Штатный счетчик объема (измеряемого с заявленной точностью) при этом остановлен. На индикацию параметр Vнс2 не выводится. Накопленное за отчетные сутки значение счетчика Vнс2 приводится в отчетах.

2.2.8. Если зафиксировано событие «О ниже допуска», текущее значение расхода принимается равным Онаим (см. Приложение 1 ТД «Расходомеры-счетчики вихревые ИРВИС-РС4М. Инструкция по эксплуатации. ИРВС 9100.0000.00 РЭ5И»), учет газа ведется штатным счетчиком объема.

2.2.9. Режимы управления и индикации.

В исходном состоянии в верхней строке индицируется дата и время, в нижней - накопленный объем газа, приведенный к стандартным условиям. Через 5 минут после отпускания кнопок из любого режима, индикация также возвращается в исходное состояние. Исключение составляют режимы «Внимание!» и «Расход», из которых автоматически переход не происходит, а также режим «Установки - Входная частота», из которого переход происходит через 30 минут.

Режимы пользовательского меню представлены ниже в виде блок-схемы, в позициях которой условно изображен двухстрочный 16-ти разрядный индикатор. Слева от блок-схемы каждого из режимов приведена краткая характеристика режима, справа указаны выходы из данного режима. Примеры даны для случая измеряемой среды - «природный газ».

Условные обозначения: обычный шрифт - фиксированная информация для данного режима, жирный шрифт - изменяемая информация (дана в примерах, на месте цифр могут быть цифры, на месте букв - буквы, на месте знака «+» может стоять «+» или «-».

Заголовки режимов (режимы индикации верхнего уровня пользовательского меню) обозначены жирной рамкой. Режимы, вход в которые возможен только при соответствующих событиях, обозначены пунктиром.

При нажатии кнопки «Режим» в любом режиме верхнего уровня и некоторых режимах нижнего уровня происходит переход к заголовку следующего режима. Цикл перебора режимов - замкнутый. При нажатии кнопки «Ввод» происходит переход из заголовка режима к первому режиму нижнего уровня, либо циклический перебор режимов нижнего уровня. В режимах нижнего уровня «Печать ...», «Установки», «Константы» кнопка «Режим» используется для выбора альтернативных вариантов или установки значения параметров. Кнопка «Выбор ПП» задействована в многоканальном исполнении расходомера-счетчика ИРВИС-РС4М. Кнопка «Выбор ПП» используется также для переадресации распечатываемого отчета с параллельного порта на первый последовательный порт - для этого кнопка должна удерживаться нажатой при вводе даты конца отчета.

Ввод названия предприятия для печати на отчетах осуществляется с компьютера или с клавиатуры БИП из режима «Константы» путем последовательного выбора из таблицы нужного символа для каждого из 136 заполняемых знакомест. Первые 62 знакоместа будут напечатаны в протоколе после пробела за словом «Предприятие», остальные - в следующей строке. Исходно название предприятия состоит из пробелов (на индикаторе отображаются знаком «подчеркивание»). При вводе названия предприятия в нижней строке индикатора индицируется очередное заполняемое знакоместо (над курсором) и соседние с ним 15 знакомест. В верхней строке слева индицируется надпись «Символ N» и порядковый номер заполняемого знакоместа, справа - следующие подряд 3 символа по кодовой таблице. Перебор символов таблицы осуществляется кнопкой «Режим», ввод выбранного символа (первого слева) из таблицы в заполняемое знакоместо - кнопкой «Ввод». Пробелы отображаются символом «подчеркивание». Завершение набора происходит после заполнения всех 137 знакомест либо при удержании кнопки «Ввод» в течении 5 секунд.

Отчетные сутки считаются завершенными по достижению отчетного (контрактного) часа. Отчетный час изменяется в диапазоне от 00:00 до 23:00. При значении отчетного часа 00:00 отчетные сутки совпадают с астрономическими.

Образцы распечаток отчетов и комментарии к ним приведены в данном разделе после блок-схемы режимов индикации.

В регистраторе РИ-5 предусмотрена блокировка входа в меню «Константы», включаемая установкой перемычки-«джампера». Таким образом, обеспечивается невозможность изменения договорных констант без разрушения пломбы на замке крышки БИП.

Джампер (контактные штыри, замыкаемые съемной перемычкой) с маркировкой «LOCK» находится в нижней части блока РИ, со стороны крепления к DIN рейке. Джампер имеет три контактных штыря, расположены в линию по горизонтали, перемычка устанавливается либо на левый и средний штырь - в положение «Блокировка снята», либо на средний и правый штырь - в положение «Блокировка установлена». Перестановка перемычки не требует выключения питания расходомера-счетчика. При перестановке перемычки в положение «Блокировка установлена» производится принудительный выход из меню «Константы» и сброс действующего пароля на вход в меню «Константы» к исходному значению «022345».

Принцип блокировки входа в меню «Константы» следующий:

Если джампер «LOCK» находится в положении «Блокировка установлена», то вход в меню «Константы» невозможен при любом набранном значении пароля.

Если джампер «LOCK» находится в положении «Блокировка снята» или отсутствует, то вход в меню «Константы» происходит после ввода действующего значения пароля.

Действующим значением пароля является «022345» в случае, если джампер был перемещен из положения «Блокировка установлена» в положение «Блокировка снята» (джампер удален), или если расходомер-счетчик используется с заводскими настройками по умолчанию. В случае, если производился ввод нового значения пароля (из меню «Константы») и после этого джампер не устанавливался в положение «Блокировка установлена», то действующим значением будет последнее введенное значение пароля.

#### Режим индикации «Текущие значения».

Автоматический переход к индикации режима нижнего уровня «V=......» (минуя заголовок «Текущие значения») происходит при включении питания РИ, а также из любого режима через 5 минут после отпускания кнопок (кроме режима «Внимание!» откуда автоматический переход не происходит и режимов «Установки - Входная частота», откуда автоматический переход происходит через 30 минут).

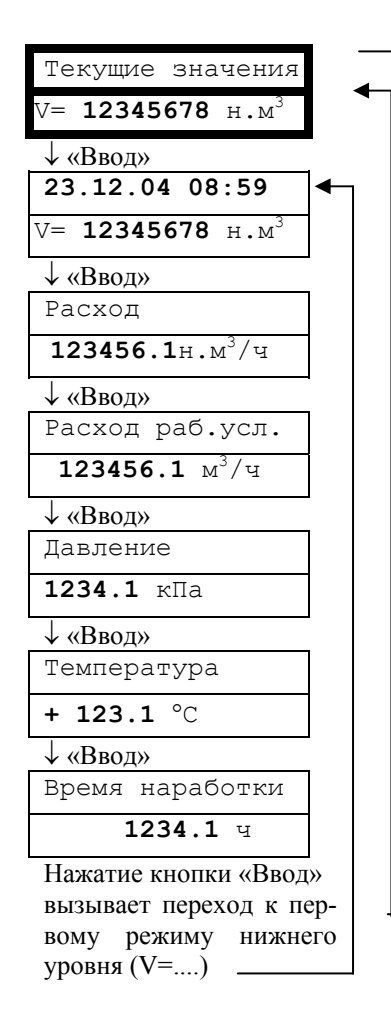

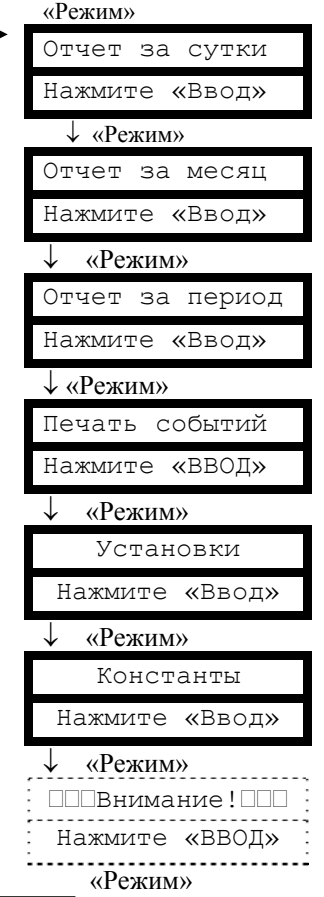

Вход в заголовок режима происходит при последовательном переборе режимов кнопкой «Режим».

Режимы печати отчетов «Отчет за сутки», «Отчет за месяц», «Отчет за период», «Печать событий»

Все режимы печати управляются одинаково:

«Режим» - выбор даты перебором вглубь архива,

«Ввод» - переход к следующему этапу. Здесь для примера показана последовательность действий для получения распечаток суточных отчетов за 22 и 23 декабря 2004 года.

Печать протокола осуществляется за выбранный период в хронологической последовательности. Выбор начала и конца распечатываемого периода осуществляется из тех дат, за которые в архиве присутствуют данные (когда на расходомер-счетчик подавалось питание). Подробнее о содержании отчетов см. ниже.

Для выхода из режима печати необходимо либо отпустить кнопки и выждать 5 минут (для перехода в режим «Текущие значения. V=…»), либо запустить печать при выключенном принтере и при индикации сообщения «Принтер не готов!» нажать кнопку «Режим» для перехода в заголовок следующего режима.

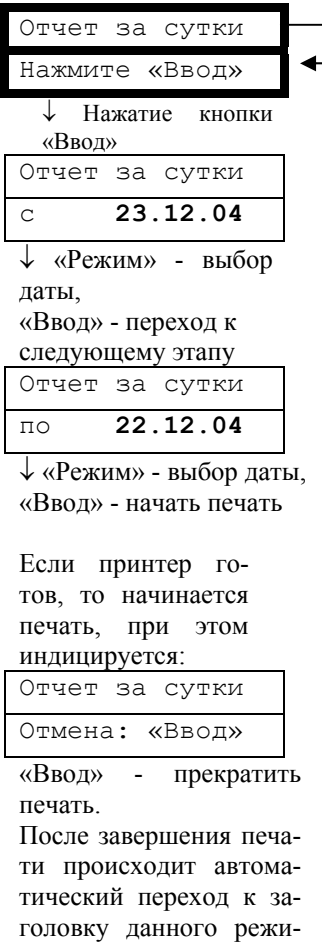

Если принтер не готов, то индицируется:

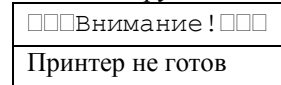

ма.

«Ввод» - переход в заголовок данного режима, «Режим» - переход в заголовок следующего режима.

Примечание: при печати отчета за месяц выбирается не период «с..по..», а месяц и год.

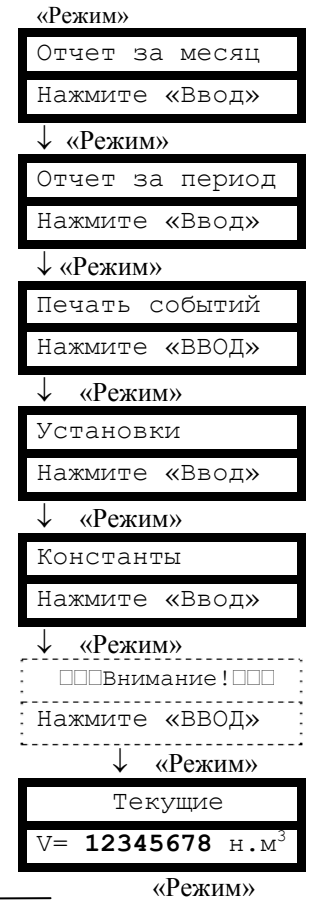

Вход в заголовок режима происходит при последовательном переборе режимов кнопкой «Режим». Режим индикации  $\overline{M}$ управления «Установки».

Пароль на вход в режим «Установки» необходим для ограничения доступа персонала к настройкам расходомера-счетчика.

Для входа в режим необходимо изменить исходную последовательность цифр «0 1 2 3 4 5» на истинное значение пароля, указанное в паспорте расходомерасчетчика.

Как набор пароля так и установка настраиваемых параметров осуществляется аналогичным образом: «Режим» - изменение параметра над курсором,

«Ввод» - перемещение курсора вправо на следующее Перемещение знакоместо. курсора за пределы крайнего правого знакоместа вызывает переход к следующему этапу.

Коррекция ухода часов выполняется автоматически один раз в сутки при смене дат переводом часов реального времени на заданное количество секунд. Уход часов может быть вызван отклонением температуры в помещении, где установлен БИП от расчетного значения +20°С. Средняя величина (в секундах) ухода часов за одни сутки задается по результату наблюдения ухода часов в течение месяца.

Перевод часов или даты на произвольную величину возможны из режима «Константы», но уже с начислением Vнс за период без измерения расхода, появляющийся при переводе часов вперед.

Пояснения по некоторым настраиваемым параметрам см. также в образцах отчетов за сутки и за месяц.

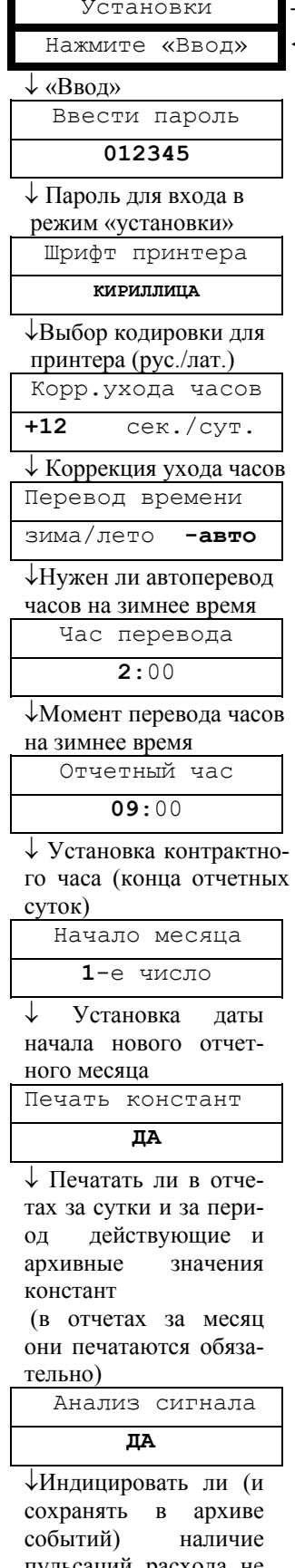

пульсаций расхода не приводящих к неправильным измерениям

Продолжение см. на следующей странице.

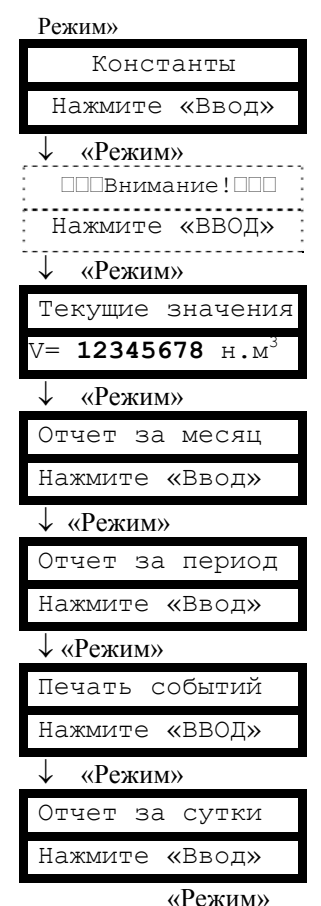

Вход в заголовок режима происходит при последовательном переборе режимов кнопкой «Режим».

Для выхода из режима необходимо либо отпустить кнопки и выждать 5 минут для перехода в режим «Текущие значения. V =...», либо, нажимая кнопку «Ввод», дождаться выхода в заголовок.  $M<sub>3</sub>$ режима нижнего уровня «Вхолная частота» время ожидания для перехода в режим «Текущие значения.  $V = \ldots$  > - 30 минут. Этот режим предназначен для индикации частоты входных сигналов по расходу, давлению, температуре при порасходомераверке счетчика.

11

#### Режим индикации и управления «Установки». (Продолжение)

Возможность выбора измеряемой среды с клавиатуры БИП, ввод значений компонентного состава и плотности может быть заблокирован по соглашению с поставщиком газа. Компонентный состав и метод расчета коэффициента сжимаемости определяется выбранным типом рабочей среды.

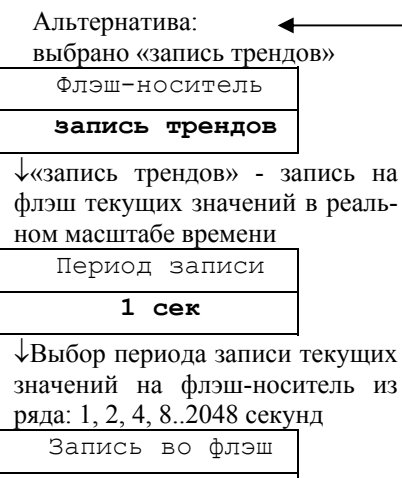

#### **по кругу**

↓Выбор способа записи трендов на флэш-носитель: «по кругу» – без ограничения времени, либо «одноразовая» – до исчерпания объема памяти флэшносителя.

«Ввод» - переход к пункту «Контр.выход ПП»

Альтернатива (кнопка «Режим»)

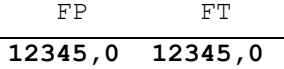

↓ Значения входных сигналов давления и температуры

 Часы/тест **НЕТ**

↓ «Да» - выдача синхроимпульсов ЧРВ на контакт «15» разъема «Флэш» для поверки часов реального времени

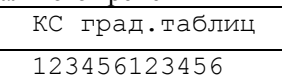

↓ Контрольная сумма градуировочных таблиц,

 «Ввод» - переход к «Входная частота FQ»

# ↓ Измеряемая среда **Природный газ** ↓Индикация рабочей среды Азот **12.123** % ↓ Индикация состава Диоксид углерода **12.123** % ↓ Индикация состава Плотность  $1234.123$   $\text{KT/M}^3$ ↓ Индикация плотности Изменить состав? **НЕТ** ↓Запрос на изменение состава рабочей среды. ↓Если выбрано «НЕТ» Флэш-носитель **запись архивов** ↓Выбор типа данных, записываемых на флэшноситель – «запись архивов» либо «запись трендов», выбрано «запись архивов» Контр.выход ПП  **FP** ↓Подключение одного из аналоговых диагностических сигналов на клемму «3» БИЗ и контакт «15» разъема «Флэш» РИ. Для поверки выбрать «ЭМС», для диагностики по осциллограмме сигнала с детектора вихрей – «Первич.сигнал Q». Входная частота FQ= **1234,0** ↓ Значение входного сигнала по каналу расхода, используется при поверке Контроль ПО **НЕТ** ↓ меню контроля ПО АБ: **ИСПРАВНА** Обновить – **НЕТ** Диагностика состояния аккумуляторной батареи (только для УБП с АВП2)

«Ввод» - переход в заголовок данного режима.

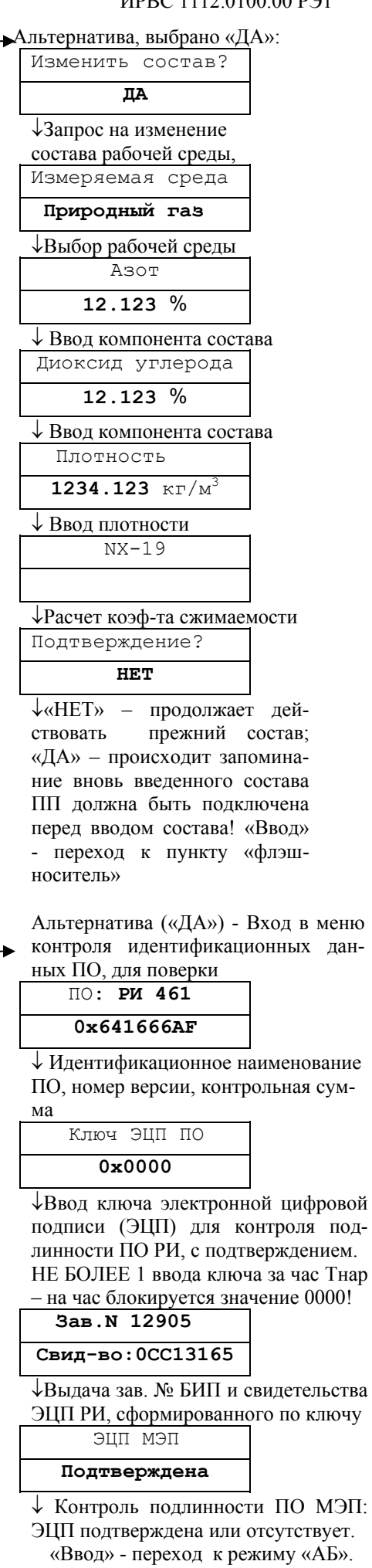

#### Режим индикации И управления «Константы»

Пароль на вход в режим «Константы» необходим для ограничения доступа персонала к настройкам расходомера-счетчика. Значение пароля может быть изменено после входа в данный режим (см. «Изменить пароль»). При коммерческом использовании расходомера-счетчика пароль задается поставшиком газа.

Для входа в режим необходимо изменить исходную последовательность цифр «0 1 2 3 4 5» на истинное значение пароля, исходное значение указано в паспорте расходомера-счетчика.

Если джампер «LOCK» в нижней части блока РИ находится в положении «Блокировка установлена», то вход в меню «Константы» невозможен при любом набранном значении пароля (см. начало п. 2.2.9).

Как набор пароля так и установка настраиваемых параметров осуществляется аналогичным образом: «Режим» - изменение параметра над курсором,

«Ввод» - перемещение курсора вправо на следующее знакоместо. Перемещение курсора за пределы крайнего правого знакоместа вызывает переход к следующему этапу.

Ввод названия предприятия для печати на отчетах осуществляется в соответствии с методикой, изложенной в начале данного пункта P<sub>3</sub>

При выборе «ДА» в пункте меню «Запрет изм. сост.» блокируется изменение состава и плотности газа с клавиатуры БИП из режима «Установки».

Адрес в сети необходимо изменить только при наличии сети из нескольких расходомеровсчетчиков, подключенных RS485.

Пароль в сети необходимо изменить только для блокирования несанкционированного считывания архивов расходомера-счетчика на компьютер.

Скорость обмена без необходимости изменять не рекомендуется.

Пояснения по некоторым настраиваемым параметрам см. также в образцах отчетов за сутки и за месян.

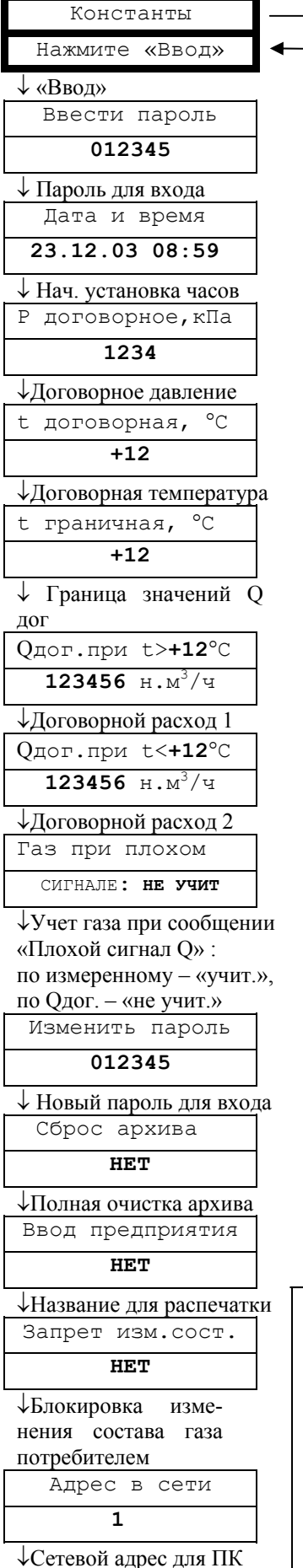

↓Пароль для доступа с ПК

Пароль в сети

 $0 \times 0000$ 

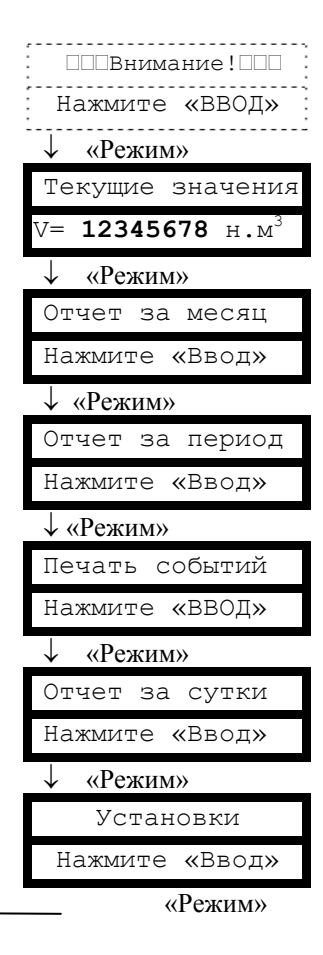

Вход в заголовок режима происходит при переборе режимов кнопкой «Режим».

Для выхода из режима либо отпустить кнопки и выждать 5 минут, либо, нажимая кнопку «Ввод», дождаться выхода в заголовок.

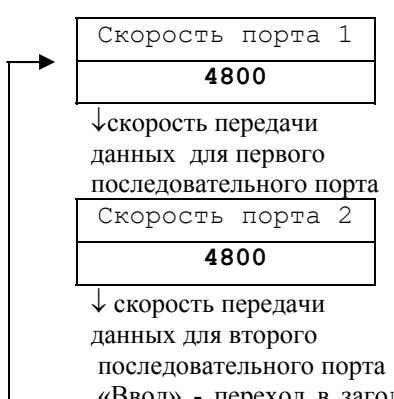

«Ввод» - переход в заголовок данного режима

Индикация сообщений данного режима возникает в случае отсутствия данных, принимаемых с БОС, отказа часов реального времени, приема с БОС байта флагов ошибок с хотя бы одним установленным флагом.

При переборе кнопкой «Ввод» индицируются только те из приведенных здесь воз можных сообщений, которые соответствуют действующим в данное время событиям.

Цикл индикации сообще ний - замкнутый.

Пояснения по сообщениям см. в п.3.3.2 ТД «Расходомеры -счетчики вихревые ИРВИС-РС4М. Инструкция по эксплуатации. ИРВС 9100.0000.00 РЭ 5 И».

Только при соотв. собы тиях: Внимание ! --------<br>Нажмите «ВВОД» -<br>------↓ «Ввод» **□□□Внимание!** □□□ -----------------<br>Нет данных!<br>-----------------↓ «Ввод» ППВнимание! ПП Нет расхода! :<br>...........................  $\downarrow$  «Ввод» ПППВнимание! ППП Отказ датчика Q<sup>:</sup><br>........................... ↓ «Ввод» ППВнимание! ПП Т вне допуска!  $\downarrow$  «Ввод» ППВнимание! ПП Р вне допуска! . . . . . . . . . . . . . ↓ «Ввод» ПППВнимание! ППП Q ниже допуска ↓ «Ввод» ППВнимание! ПП Q выше допуска  $\downarrow$  «Ввод» <sup>□□□</sup>Внимание!□□ FQ выше допуска ↓ «Ввод» ПППВнимание! ППП Плохой сигнал Q! ↓ «Ввод» ППВнимание! ПП .......................<br>Анализ сигнала  $\downarrow$  «Ввод» ПППВнимание! ППП ---------------------<br>Отказ часов! :<br>-----------------------↓ «Ввод» ППВнимание! ПП ...................<br>Отказ питания РИ «Ввод»

14 ИРВС 1112.0100.00 РЭ1 Режим» Текущие значения V= **12345678** н.м<sup>3</sup> ↓ «Режим» Отчет за месяц Нажмите «Ввод» ↓ «Режим» Отчет за период Нажмите «Ввод»  $\overline{\downarrow}$  «Режим» Печать событий Нажмите «ВВОД» ↓ «Режим» Отчет за сутки Нажмите «Ввод» ↓ «Режим» Установки Нажмите «Ввод» ↓ «Режим» Константы Нажмите «Ввод» «Режим»

При действующих соответствующих событиях переход к индикации режима «Внимание!» происходит из любого режима через 20 секунд после отпускания кнопок, а также при последовательном переборе режимов кнопкой «Режим».

При полном от сутствии установленных флагов оши бок входа в режим не происходит – при последовательном переборе режимов кнопкой «Режим» после режима «Уста новки» осуществля ется переход к заго ловку режима «Те кущие значения».

Примеры отчетов, распечатываемых расходомером-счетчиком ИРВИС-РС4М.

1. Суточные отчеты

Архив параметров за сутки

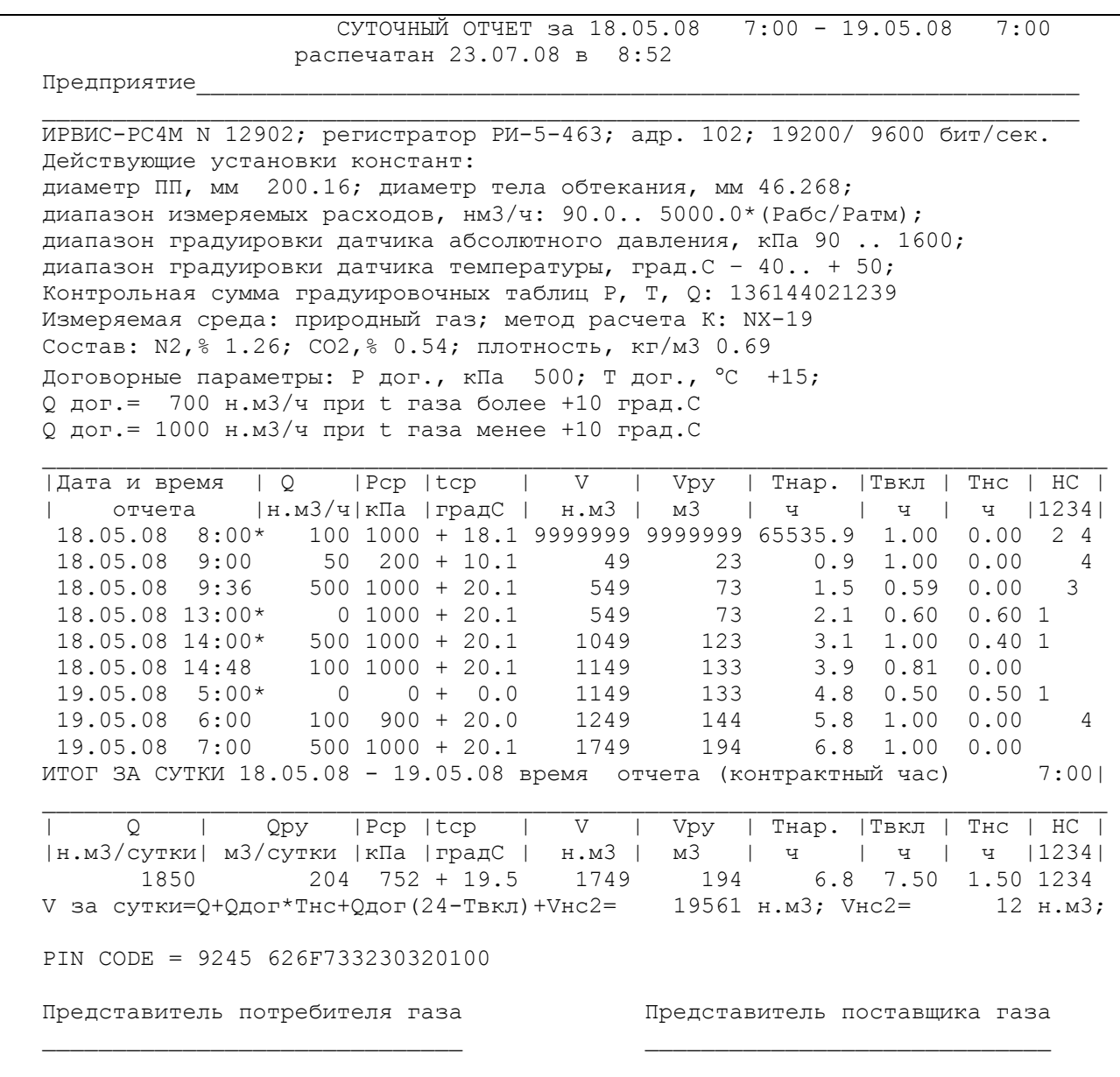

Примечание: В данном примере показано, что счетчики времени наработки и объема одновременно подошли к концу цикла в первом часе отчетных суток (чтобы были видны их максимальные значения).

Для иллюстрации реакции расходомера-счетчикома на различные нештатные события приведена распечатка суточного отчета со следующими событиями:

7:24-7:30 - «Т вне допуска» (HC2); Vнс2=12 н.м<sup>3</sup> – учтены по измеренному Ору и Тдог=15 °С.

7:30-8:30 - «анализ сигнала О» (HC4) вследствие нестаиионарного (пульсирующего) расхода

9:15 - «изменение констант» (НСЗ) ввод состава газа и изменение договорных условий

12:24-13:24 - «отказ датчика Q» (HC1, Tcp>+10°С); Vнс=(0,6+0,4)\*700

4:30-5:00 - «нет данных» - обрыв кабеля к ПП (HC1, температура неизвестна),  $V$ нс=0,5\*1000.

5:36-5:54 - «нет расхода» - выключение подачи газа (НС4)

9:36-12:24 - выключение питания (заметно по Твкл и пропуску часов)

14:48-4:30 - выключение питания (заметно по Твкл и пропуску часов)

Суммарное время простоя за счет выключения питания: 24-Твкл=16,50 ч, Vнс=16,50\*1000

Vнс за сутки: сумма Vнс при нештатных событиях, Vнс простоя и Vнс2 определенный по Ору и Тдог.

T.o. V за сутки =1850+ (0,6+0,4)\*700 + 0,5\*1000 + 16,50\*1000 +12 = 19562 н.м3

Архив констант к отчету за сутки

 АРХИВ КОНСТАНТ ИРВИС-РС4М N12902 Изменение от 10.04.08. В 19:40 при Тнар.= 65285.7 ч. введено: Сброс архива Изменение от 10.04.08. В 19:40 при Тнар.= 65285.7 ч. введено: Среда : природный газ диоксид углерода: 0.060 % азот : 0.780 % Плотность : 0.681 кг/м3 Изменение от 10.04.08. В 19:45 при Тнар.= 65285.8 ч. введено: Q дог.= 700 н.м3/ч при t газа более +10 град.C Изменение от 10.04.08. В 19:45 при Тнар.= 65285.8 ч. введено: Q дог.= 1000 н.м3/ч при t газа менее +10 град.C Изменение от 10.04.08. В 19:45 при Тнар.= 65285.8 ч. введено: При плохом сигнале Q газ не учитывать, вычислять по Tнс, Qдог Изменение от  $18.05.08$ . В 9:15 при Тнар. = 1.1 ч. введено: Среда : природный газ диоксид углерода: 0.540 % азот : 1.260 % Плотность : 0.690 кг/м3 PIN CODE = 0000 626F733230320100 Представитель потребителя Представитель поставщика  $\frac{1}{2}$  ,  $\frac{1}{2}$  ,  $\frac{1$ 

#### **Комментарии к примеру отчета за сутки.**

1. В заголовке имеются даты начала и конца отчетных суток. Здесь же дата и время печати.

2. Раздел «Предприятие» состоит из двух строк текстовых переменных, задаваемых пользователем с компьютера с помощью программы «ИРВИС-ТП. Чтение архивов и текущих значений» (Ri4s), либо с клавиатуры БИП в режиме «Константы». Исходно в этом разделе на печать выводится только слово «предприятие», остальное – пробелы. Пробелы могут быть изменены на любой текст, например адрес, номер абонентского счета, характеристика узла учета и т.д. Ввод символов производится в режиме «Константы» путем подбора символов. Возможно от руки вписать название предприятия в свободное поле распечатанного отчета.

3. Раздел «ИРВИС-РС4М N12902; регистратор РИ-5-463; адр. 102; 19200/ 9600 бит/сек.» – выводятся марка счетчика, заводской номер счетчика, тип и номер версии РИ, сетевой адрес, скорость обмена первого и второго последовательного порта.

4. В разделах «Действующие установки констант» и «Договорные параметры» приведены действующие значения констант на момент печати отчета, но не на момент заполнения архива за указанные в заголовке сутки. Вся история изменения вводимых в расходомер-счетчик констант приведена в архиве констант, который распечатывается (всегда полностью) после печати последнего листа суточных отчетов за запрошенный период. Разделы «Действующие установки констант» и «Договорные параметры» в начале отчета и «Архив констант» в конце отчета печатаются или не печатаются в зависимости от значения параметра «Печать констант» («Да»/»Нет») заданного в режиме установки, т.к. для технологического учета и для контроля функционирования эти разделы не нужны, а печать замедляют. В месячном отчете эти разделы печатаются в любом случае.

Диаметры ПП и тела обтекания, диапазон измеряемых расходов, диапазон градуировки датчика абсолютного давления и датчика температуры, состав измеряемой среды считываются из энергонезависимой памяти БОС при каждом включении питания. Для обнаружения изменения градуировочных таблиц датчиков служит значение «Контрольная сумма градуировочных таблиц Р, Т, Q». В нем указаны значения контрольной суммы по каждой таблице (три группы по 4 цифры), в межповерочный интервал эти числа изменяться не должны.

В разделе «Договорные параметры» печатаются параметры, служащие для упрощенного расчета расхода газа за период отказа или выключения расходомера-счетчика. Значения этих параметров задаются константами по условиям договора на поставку газа в режиме «Константы» и защищены паролем. За время любых нештатных событий, вызванных отключением питания, отказом датчика расхода и отсутствием данных от БОС, при выдаче отчета на печать производится расчет объема при нештатных событиях – Vнс. Vнс вычисляется перемножением действующего значения договорного расхода Q дог (последнего введенного до распечатки данного отчета) на суммарное время нештатного события Тнс. Суммарное значение Vнс за все часы данных отчетных суток приводится в конце отчета.

В РИ предусмотрена возможность задать два значения константы Q дог. При расчете Vнс за некоторый час используется только одно из значений Q дог, выбираемое в зависимости от средней температуры газа за данный час. Такой подход позволяет учесть особенность работы в межсезонье, когда ночью и в холодные дни расходы

газа могут быть большие («зимние»), а в теплое время значительно ниже. При имеющейся статистике за прошлые годы, чаще всего можно заметить явную связь температуры газа с расходом. Это бывает вызвано либо влиянием температуры окружающей среды (при длинном надземном газопроводе), либо влиянием величины расхода (при увеличении расхода, газ из подземного газопровода меньше успевает прогреться в участке перед ПП). При выключенном питании расходомера-счетчика или отказе датчика температуры берется большее из двух значений Q дог, т.к. температура газа не измеряется. При отсутствии возможности либо желания определять два значения Q дог и граничную температуру газа, следует задать эти два значения Q дог одинаковыми, а граничную температуру задать произвольным значением.

При отказе датчиков Р и Т учет газа ведется специальным накопительным счетчиком Vнс2. Вычисление расхода и объема газа при рабочих условиях, а также приведение объема к стандартным условиям (Vнс2) производится по заданным константами договорным значениям температуры и давления. Vнс2 входит как слагаемое в подсчет объема при нештатных событиях Vнс за сутки и за месяц.

5. В разделе почасовых параметров за каждый отчетный час работы расходомера-счетчика распечатываются измеренные значения расхода, приведенного к стандартным условиям Q, среднечасовые давление и температура газа P ср, t ср, значения счетчиков объема газа при стандартных и при рабочих условиях V и Vpy, значение счетчиков времени наработки Тнар и времени функционирования расходомера-счетчика (при включенном питании) Твкл, времени действия нештатных событий Тнс по состоянию на конец отчетного часа.

В архиве хранится и распечатывается информация только за те часы, в которые обеспечивалось питание расходомера-счетчика от сети 220В в течении не менее 0.1 часа. В последнем столбце «НС» таблицы почасовых параметров указывается тип нештатного события, действовавшего в данный час. Анализируются четыре типа нештатных событий. Соответствие флагов ошибок номерам нештатных событий приведено в таблице 1. Если в столбце «НС» некоторой строки отчета отмечено наличие НС типов «1» или «2», то непосредственно после даты и времени печатается символ «\*» с целью выделения тех архивных записей, когда осуществлялась подстановка договорных значений.

Сообщение самодиагностики расходомера-счетчика «Плохой сигнал Q» обозначает, что сигнал в канале измерения расхода таков, что заявленная метрологическая точность измерения расхода не гарантирована (причины и способы устранения см. в п. 3.3 ТД «Расходомеры-счетчики вихревые ИРВИС-РС4М. Инструкция по эксплуатации. ИРВС 9100.0000.00 РЭ5И»). Событие «Плохой сигнал Q» считается как НС4 в том случае, если в режиме «Константы» в пункте «Газ при плохом сигнале» выбрано «учит.». В этом случае в таблицу почасовых параметров вносятся реально измеренные значения расхода, учет газа производится по измеренному значению расхода. Имеется возможность выбрать и «не учит.» в пункте «Газ при плохом сигнале», тогда «Плохой сигнал Q» будет интерпретироваться как HC1, т.е. как отсутствие возможности измерения расхода, и будет рассчитываться Vнс за период действия этого события по заданным значениям О дог.

При возникновении НС1 в пределах очередного часа начинает работать счетчик времени нештатного события Тнс (точность - до 0.01 часа), а при возникновении НС2 начинает работать счетчик Vнс2. При фиксации событий НСЗ или НС4 счетчик времени нештатного события не включается, т.к. в этом случае учет газа производится штатно, а не по договорным расходам. Отсутствие за некоторый период архивных данных по причине выключение питания расходомера-счетчика или по причине перевода часов и даты вперед (кроме автоматического перевода с зимнего на летнее время) интерпретируются аналогично НС1. При этом расчет Унс производится не по Тнс за каждый час, а как (24-Твкл) ч за сутки. Все события за 100 суток фиксируются также в архиве событий и могут быть распечатаны для подробного анализа. Необходимо учесть, что точность привязки архива событий ко времени составляет 6 минут, поэтому длительность действия события может отличаться от зафиксированной в Tнс.

6. В разделе «ИТОГ ЗА СУТКИ» приведены значения суточного расхода газа, приведенного к стандартным условиям - Q и при рабочих условиях - Qpy. Далее приведены среднесуточные значения Pcp, tcp, значения счетчиков V, Vру, Тнс, Vнс2 на конец суток и формула подсчета итогового объема за данные отчетные сутки. Подсчитанное по формуле значение - результат сложения суточного расхода газа, штатно измеренного с заявленной точностью и объема при нештатных ситуациях, подсчитанного при подстановке договорных значений.

7. PIN-код состоит из двух частей, разделенных пробелом, одна из которых - код, формируемый из почасовых значений по правилам, задаваемым паролем поставщика. PIN-код служит для проверки подлинности протокола. Для проверки подлинности следует обращаться к изготовителю.

8. В конце распечатки имеются места для подписей поставщика и потребителя газа.

9. После распечатки последнего листа суточного отчета за запрошенный период на печать выводится архив констант (только при включенном в режиме «Установки» параметре «Печать констант»). В архиве констант фиксируются дата и время изменения констант - компонентного состава и плотности рабочей среды, двух значений договорного расхода Q дог., граничной температуры определяющей выбор одного из двух значений Q дог., условий учета газа при действии события «Плохой сигнал Q», дата и время сброса накопленного архива. Изменение параметров рабочей среды осуществляется из режима «Установки». Изменение договорных параметров и блокировка изменения параметров рабочей среды осуществляется из режима «Константы», защищаемого паролем (поставщика газа).

18 ИРВС 1112.0100.00 РЭ1

2. Месячные отчеты.

Архив параметров за месяц

МЕСЯЧНЫЙ ОТЧЕТ за ИЮНЬ 2008 г. ( 8.06.08 7:00 - 8.07.08 7:00) распечатан 24.08.08 в 9:46

ПРЕДПРИЯТИЕ

ИРВИС-РС4М N12902; регистратор РИ-5-463; адр. 102; 19200/ 9600 бит/сек. Действующие установки констант: диаметр ПП, мм 200.16; диаметр тела обтекания, мм 46.268; диапазон измеряемых расходов, нм3/ч: 90.0.. 5000.0\*(Рабс/Ратм); диапазон градуировки датчика абсолютного давления, кПа 90 .. 1600; диапазон градуировки датчика температуры, град.С – 40.. + 50; Контрольная сумма градуировочных таблиц Р, Т, Q: 136144021239 Измеряемая среда: природный газ; метод расчета К: NX-19 Состав: N2,% 1.26; CO2,% 0.54; плотность, кг/м3 0.69 Договорные параметры: Р дог., кПа 500; Т дог., °С +15; Q дог.= 700 н.м3/ч при t газа более +10 град.С Q дог.= 1000 н.м3/ч при t газа менее +10 град.С 7:00, дата усл.начала месяца 8-е число. | Дата | Q |Pср | tср | V | Vру | Tнар. |Tвкл | Tнс | НС | | | н.м3/с|кПа |градС | н.м3 | м3 | ч | ч | ч |1234|<br>| 8.06- 9.06 | 867 825 + 10.7 9982000 9998120 51.9 24.00 0.00  $8.06 - 9.06$  867 825 + 10.7 9982000 9998120

. . . . . 18.06-19.06 \* 1760 752 + 19.5 1659 121 267.8 5.80 1.50 1234 . . .  $6.07 - 7.07$   $864$   $815 + 12.7$   $12836$   $1167$   $704.7$   $24.00$   $0.00$ <br>  $7.07 - 8.07$   $845$   $817 + 13.1$   $13681$   $1271$   $728.7$   $24.00$   $0.00$  7.07- 8.07 845 817 + 13.1 13681 1271 728.7 24.00 0.00 ИТОГ ЗА ИЮНЬ 2008 г. (29.06.08 7:00 - 28.07.08 7:00) | ИТОГ | Q | Qру | Tвкл | Tнс | Vнс2 | НС | Vнс | | н.м3 |н.м3/мес.| м3/месяц| ч |сут.| ч | н.м3 |1234| н.м3 | 50270 32558 3151 700.8 29.2 1.50 12 1234 17712 PIN CODE = 4562 626F733230320100 Представитель потребителя Представитель поставщика

 $\frac{1}{2}$  ,  $\frac{1}{2}$  ,  $\frac{1$ 

Архив констант к месячному отчету

АРХИВ КОНСТАНТ ИРВИС-РС4М N12902 Изменение от 18.06.08 В 9:15 при Tнар.= 264,2 ч введено: Среда : природный газ диоксид углерода: 0.540 %<br>азот : 1.260 % азот : 1.260 % Плотность : 0.690 кг/м3 PIN CODE = 0000 626F733230320100 Представитель потребителя Представитель поставщика  $\frac{1}{2}$  ,  $\frac{1}{2}$  ,  $\frac{1$ 

Примечание: *строки распечатки с 9.06.08 по 18.06.08 и с 19.06.08 по 6.07.08 условно не показаны. Для иллюстрации реакции расходомера-счетчика на различные нештатные события приведена распечатка отчета за месяц со следующими событиями:* 

*18.06.08 зафиксировано выключение питания расходомера-счетчика на 18,2 часа, нештатные ситуации* типа НС1 длительностью 1,5 часа и нештатные ситуации типа НС2, был произведен ввод состава и плотности *рабочей среды.* 

#### Комментарии к примеру отчета за месяц.

1. В заголовке имеются месяц, год, даты первых и последних (из имеющихся в архиве) суток отчетного месяца. Здесь же дата и время печати. Месячный отчет формируется только после завершения отчетного месяца, т.е. не ранее отчетного часа даты условного начала месяца, заданных в режиме «Установки».

2. Разделы «Предприятие», «ИРВИС-РС4М N...», «Действующие установки констант», «Договорные параметры», «Архив констант» аналогичны рассмотренным ранее в отчете за сутки. В отчете за месяц все эти разделы печатаются в обязательном порядке.

3. В разделе суточных параметров за каждые отчетные сутки работы расходомера-счетчика распечатываются измеренные значения привеленного к станлартным условиям расхода газа О. среднечасовые давление и температура газа P cp. t cp. значения счетчиков объема газа при стандартных и при рабочих условиях V и Vpv. значение счетчиков времени наработки Тнар и времени функционирования расходомера-счетчика (при включенном питании) Твкл, времени действия нештатных событиях Тнс. Началом и концом отчетных суток является отчетный (контрактный) час, поэтому в графе «Дата» печатается интервал - дата начала и дата конца отчетных суток. В архиве хранится и распечатывается информация только за те сутки, в которые обеспечивалось питание расходомерасчетчика от сети 220В в течении не менее 0.1 часа. В последнем столбие «НС» таблицы суточных параметров указывается тип нештатного события, действовавшей какое-то время в данные сутки. Порядок расчета объема газа при нештатных событиях и типы нештатных событий те же, что рассмотрены выше в отчете за сутки. Если в столбце «НС» некоторой строки отчета отмечено наличие НС типов «1» или «2», то непосредственно после даты печатается символ «\*» с целью выделения тех архивных записей, когда осуществлялась подстановка договорных значений. Все события за 100 суток фиксируются также в архиве событий с привязкой ко времени с точностью 6 минут и могут быть распечатаны для подробного анализа.

4. В разделе «ИТОГ ЗА ... (месяц, год)» приведены следующие значения за данный отчетный месяц: «ИТОГ» - результат сложения расхода газа, штатно измеренного с заявленной точностью и объема при нештатных ситуациях, подсчитанного при подстановке договорных значений; штатно измеренный расход газа за месяц («Q» приведенный к стандартным условиям, «Qpy» - при рабочих условиях); «Твкл» - суммарное время работы расходомера-счетчика за месяц; «Тнс» - суммарное время действия нештатной ситуации типа HC1; объем газа, рассчитанный по договорным значениям при действии нештатных событий («Vнс2» - при действии нештатной ситуации типа НС2. «Унс» - при лействии нештатных ситуаций типа НС1. НС2 и перерывов в учете газа).

5. В конце каждого листа распечатки имеются PIN-код и места для подписей поставщика и потребителя газа

6. После распечатки последней страницы отчета за месяц производится распечатка архива констант.

3. Отчеты за период

#### Архив параметров за период

ОТЧЕТ ЗА ПЕРИОД 6.07.08 7:00 - 8.07.08 7:00 распечатан 24.08.08 в 9:47 ПРЕДПРИЯТИЕ\_\_\_\_\_\_\_\_\_\_\_\_\_\_\_\_\_\_\_\_\_\_\_\_\_\_\_\_\_\_\_\_\_\_\_\_\_\_\_\_\_\_\_\_\_\_\_\_\_\_\_\_\_\_\_\_\_\_\_\_\_\_\_\_\_ \_\_\_\_\_\_\_\_\_\_\_\_\_\_\_\_\_\_\_\_\_\_\_\_\_\_\_\_\_\_\_\_\_\_\_\_\_\_\_\_\_\_\_\_\_\_\_\_\_\_\_\_\_\_\_\_\_\_\_\_\_\_\_\_\_\_\_\_\_\_\_\_\_\_\_\_ ИРВИС-РС4М N12902; регистратор РИ-5-463; адр. 102; 19200/ 9600 бит/сек. | Дата | Q |Pср | tср | V | Vру | Tнар. |Tвкл | Tнс | НС | | | н.м3/с|кПа |градC | н.м3 | м3 | ч | ч | ч |1234| 6.07- 7.07 864 815 + 12.7 12836 1167 704.7 24.00 0.00 4 7.07- 8.07 845 817 + 13.1 13681 1271 728.7 24.00 0.00  $MTO\Gamma$  | Q | Qpy | Твкл | Тнс | Vнс2 | НС | Vнс | | н.м3 |н.м3/мес.| м3/месяц| ч |сут.| ч | н.м3 |1234| н.м3 | 1709 1709 2438 48.0 2.0 0.00 0 4 0 PIN CODE = 8231 626F733230320100 Представитель потребителя Представитель поставщика  $\mathcal{L}_\text{max}$ 

Примечание: заголовок отчета напечатан в сокращенном варианте, архив констант не распечатан, т.к. в *режиме «Установки» задано: «Печать констант» - «НЕТ».*

#### **Комментарии к примеру отчета за период.**

1. В заголовке имеются даты и время границ распечатываемого периода, дата и время печати. Отчет формируется за любой период времени из имеющихся в архиве почасовых данных. Даты начала отчетных суток, являющихся границами распечатываемого интервала задаются в режиме печати «Отчет за период» в ходе предварительного диалога. Протокол аналогичен отчету за месяц, но не привязан жестко к временным границам. Таблица итоговых значений аналогична отчету за месяц.

2. Разделы «Действующие установки констант», «Договорные параметры» и «Архив констант» печатаются только при включенном в режиме «Установки» параметре «Печать констант», т.к. для технологического учета и для контроля функционирования эти разделы не нужны, а печать замедляют. Таблица итоговых значений печатается всегда.

3. В конце каждого листа распечатки имеются PIN-код и места для подписей поставщика и потребителя газа

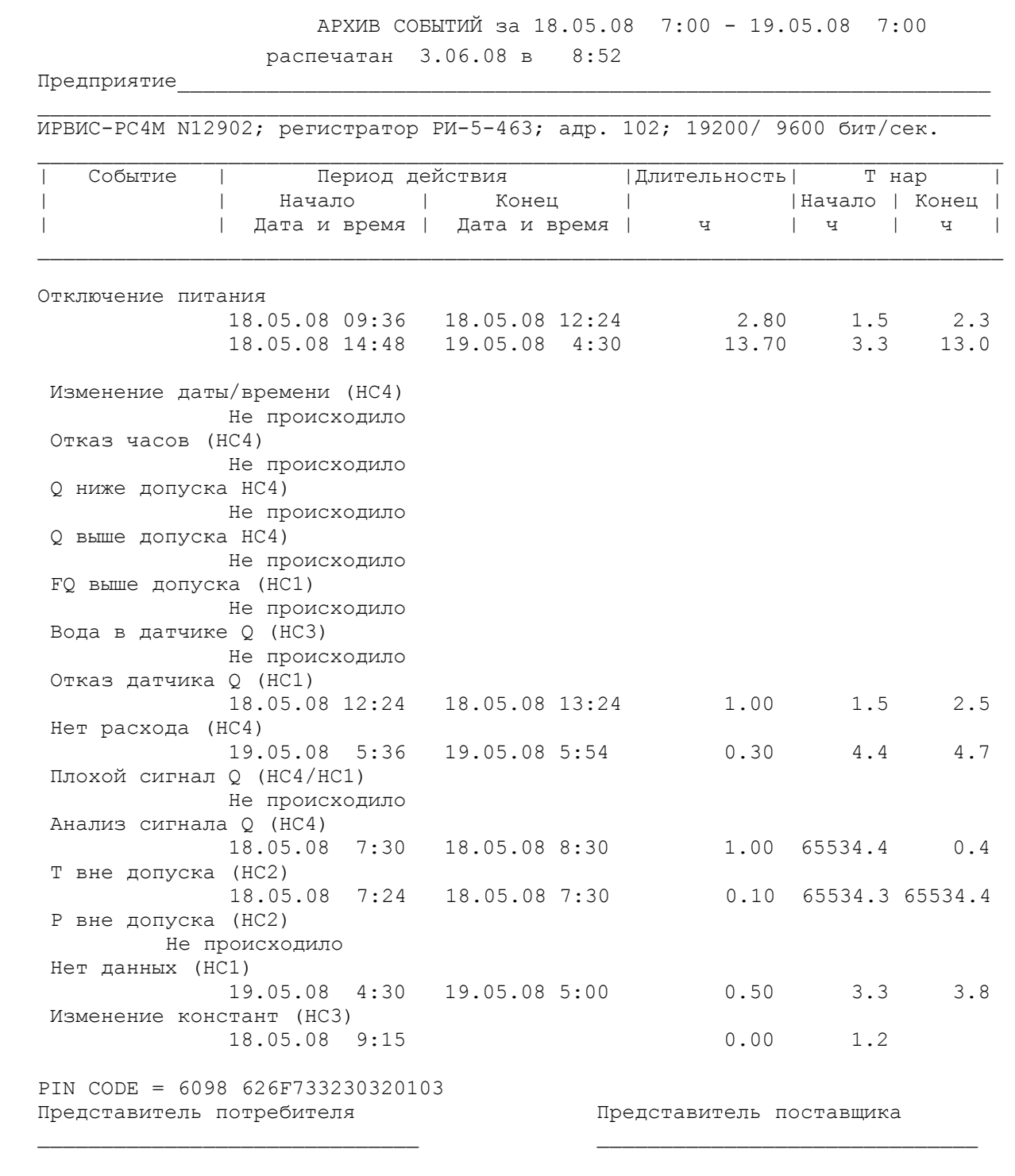

*Примечание. Приведена распечатка архива событий из которого следует, что происходили следующие события: 9:36 -12:24 - выключение питания;* 

*14:48 - 4:30 - выключение питания;* 

*12:24-13:24 - «отказ датчика Q» (НС1);* 

 *5:36- 5:54 - «нет расхода» - выключение подачи газа (НС4);* 

 *7:30- 8:30 - «анализ сигнала Q» (НС4) вследствие нестационарного (пульсирующего) расхода;* 

 *7:24- 7:30 - «Т вне допуска» (НС2);* 

 *4:30- 5:00 - «нет данных» - обрыв кабеля к ПП (НС1);* 

 *9:15 - «изменение констант» (НС3) ввод состава газа и изменение договорных условий.* 

#### Комментарии к примеру распечатки архива событий:

1. В заголовке имеются даты и время границ распечатываемого периода, дата и время печати. Отчет формируется за любой период времени на основе имеющихся в архиве данных по каждому шестиминутному интервалу времени наработки.

2. В распечатке имеются разделы «Предприятие», «ИРВИС-РС4М N...», список происшедших в данный период событий с указанием их начала, конца, длительности и привязки начала и конца события к времени наработки РИ. Если начало или конец события произошли не в распечатываемый период, то в поле «Тнар.нач» либо «Тнар.кон.» печатается, соответственно, начало или конец распечатываемого периода и знак «\*».

3. В случае, если событие некоторого типа не происходило в распечатываемый период, то напротив типа события печатается «не происходило». Если событие некоторого типа происходило в распечатываемый период более 20 раз, то после 20 строк печатается многоточие, далее печатаются остальные события в порядке, приведенном в примере, а на отдельном листе выдается полный список, когда наблюдалось событие данного типа.

4. В конце каждого листа распечатки имеются PIN-код и места для подписей поставщика и потребителя газа.

Приложение 1

#### Конструкция и габаритные размеры РИ

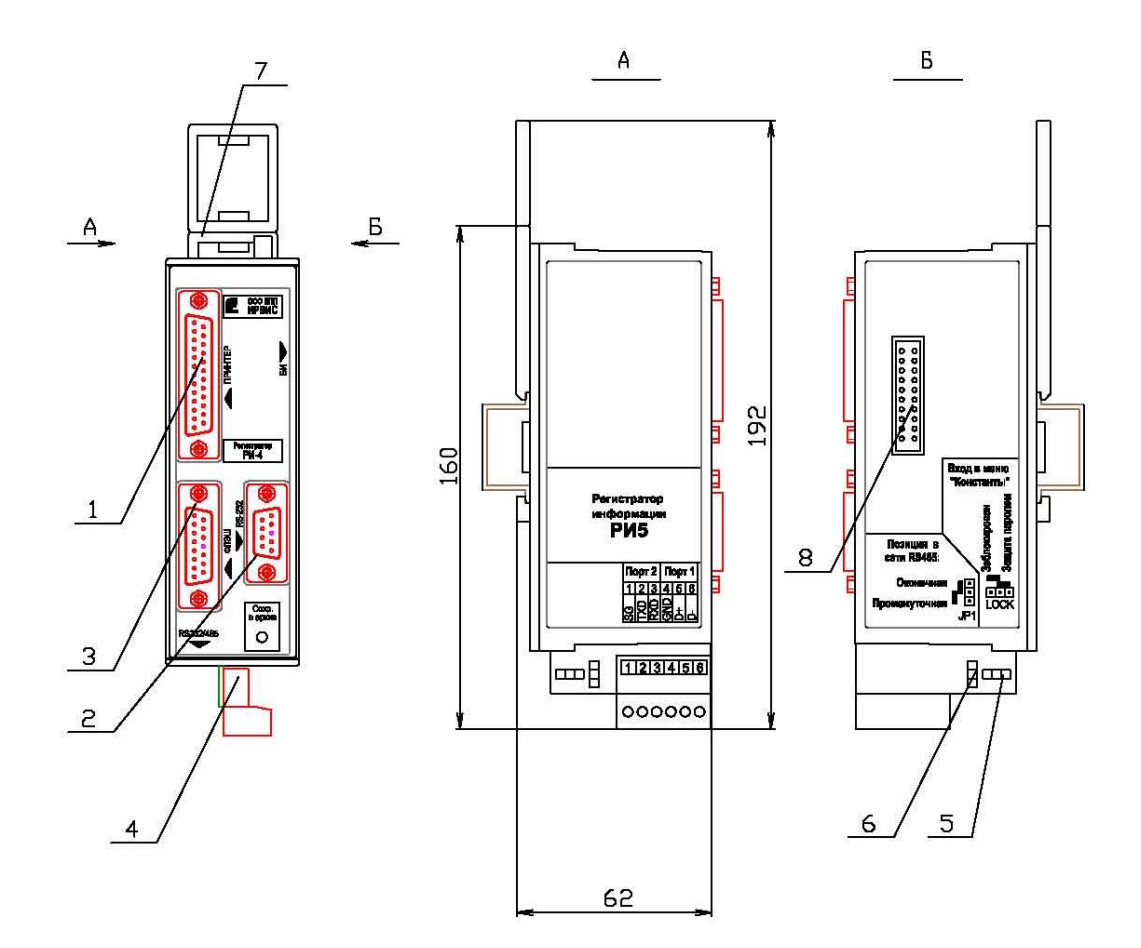

1. Разъем LPT-порта; 2. Разъем для подключения интерфейсного кабеля RS232 к порту 1; 3. Разъем для подключения<br>флэш-носителя; 4. Контактная система для подключения интерфейсных кабелей RS232 к порту 2 и RS485 к порту 1;<br>5 натора в сети RS485; 7. Защелка; 8. Разъем для подключения БИ.